## **Office of the Registrar**

## **How to Use Class Search - Students**

Go to **my.ucsc.edu**  to sign in. Then click **Student Center.**

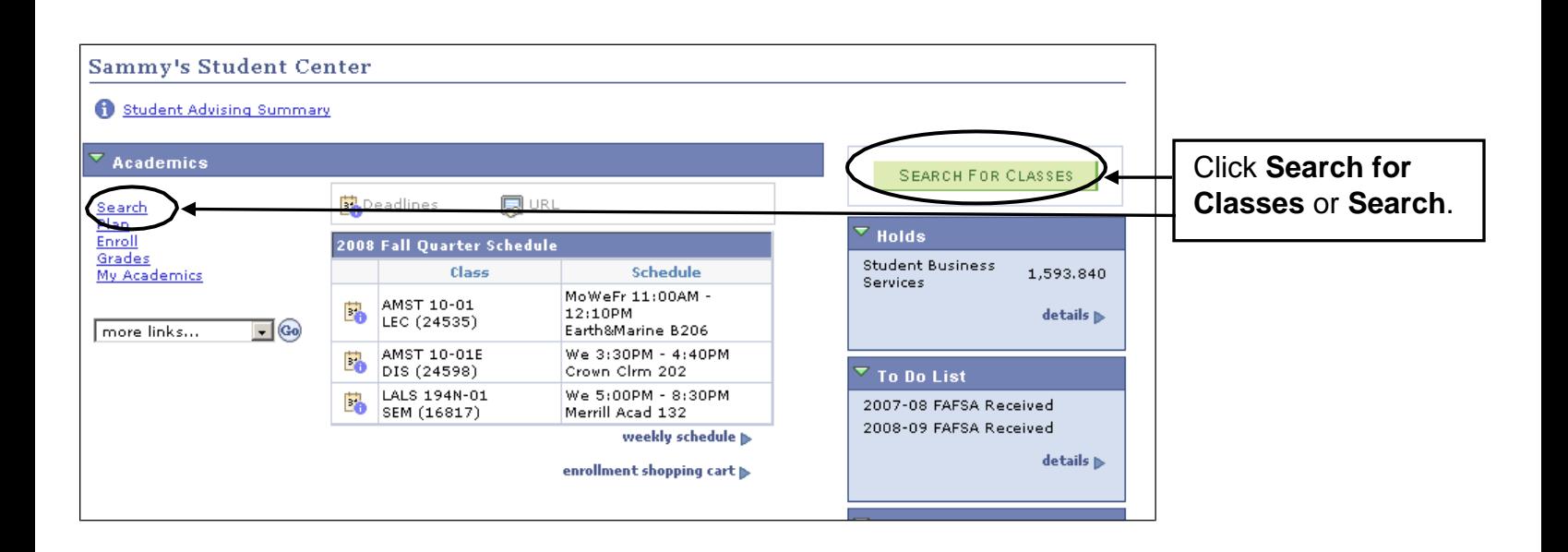

## **Class Search Criteria**

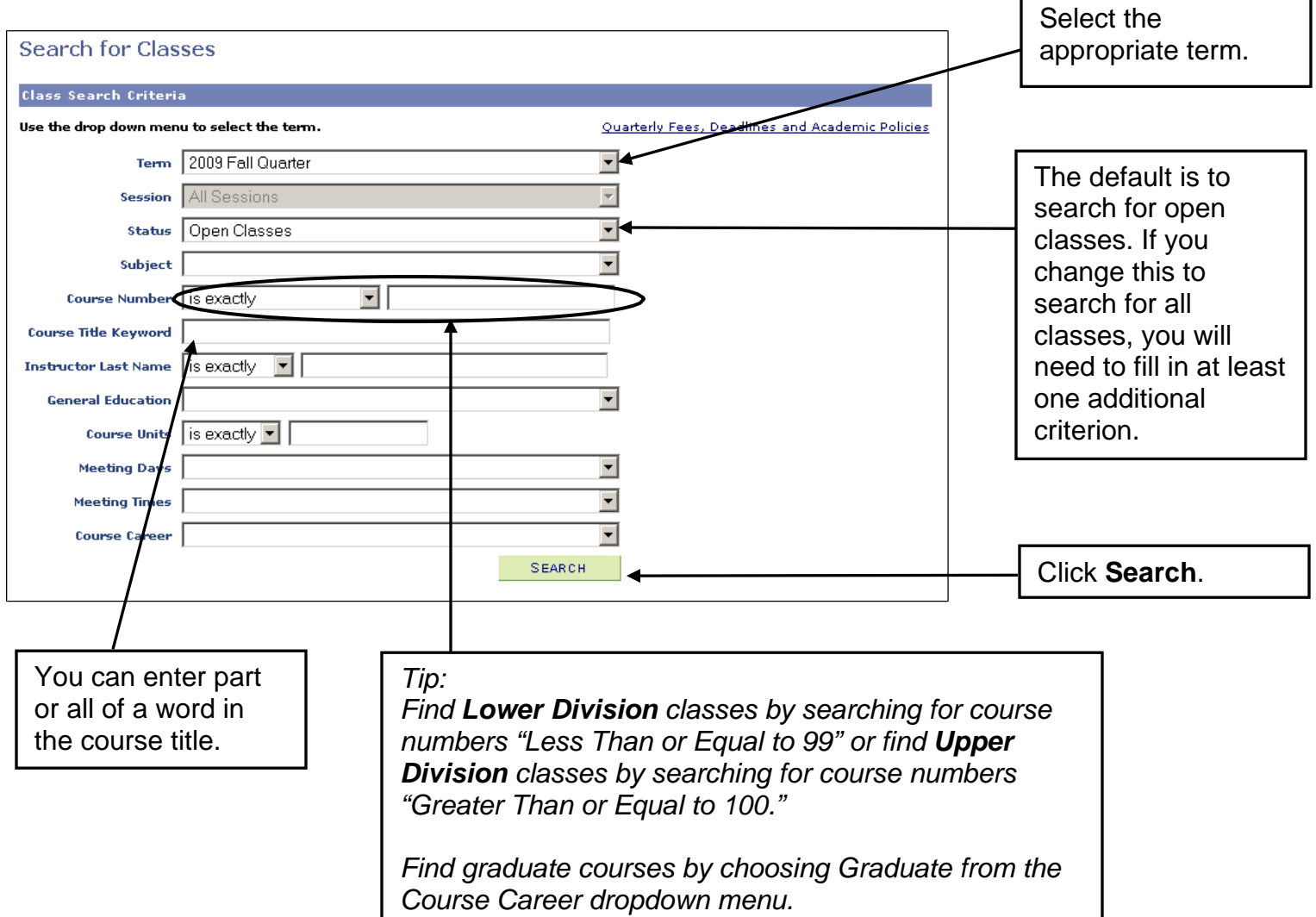

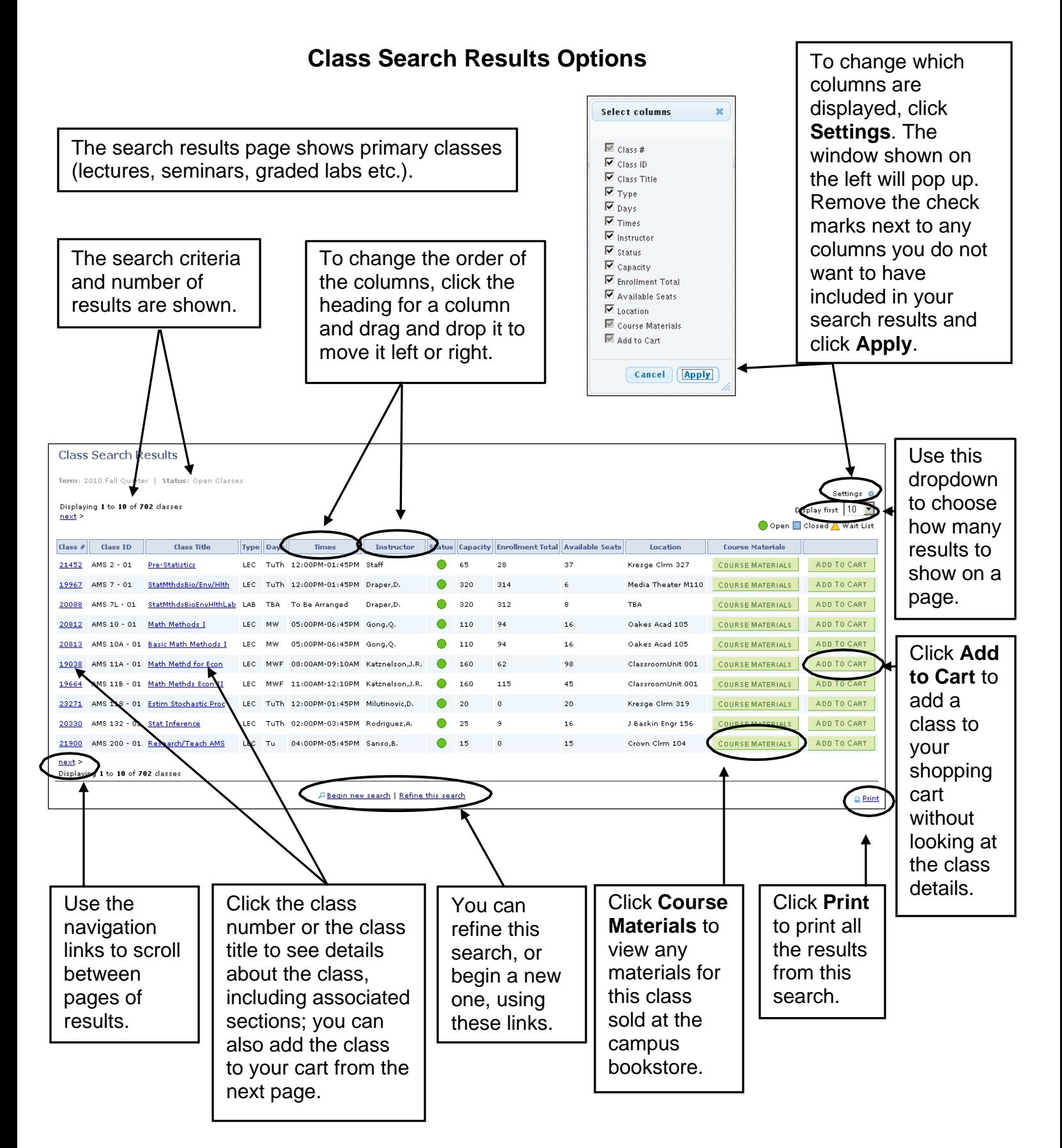

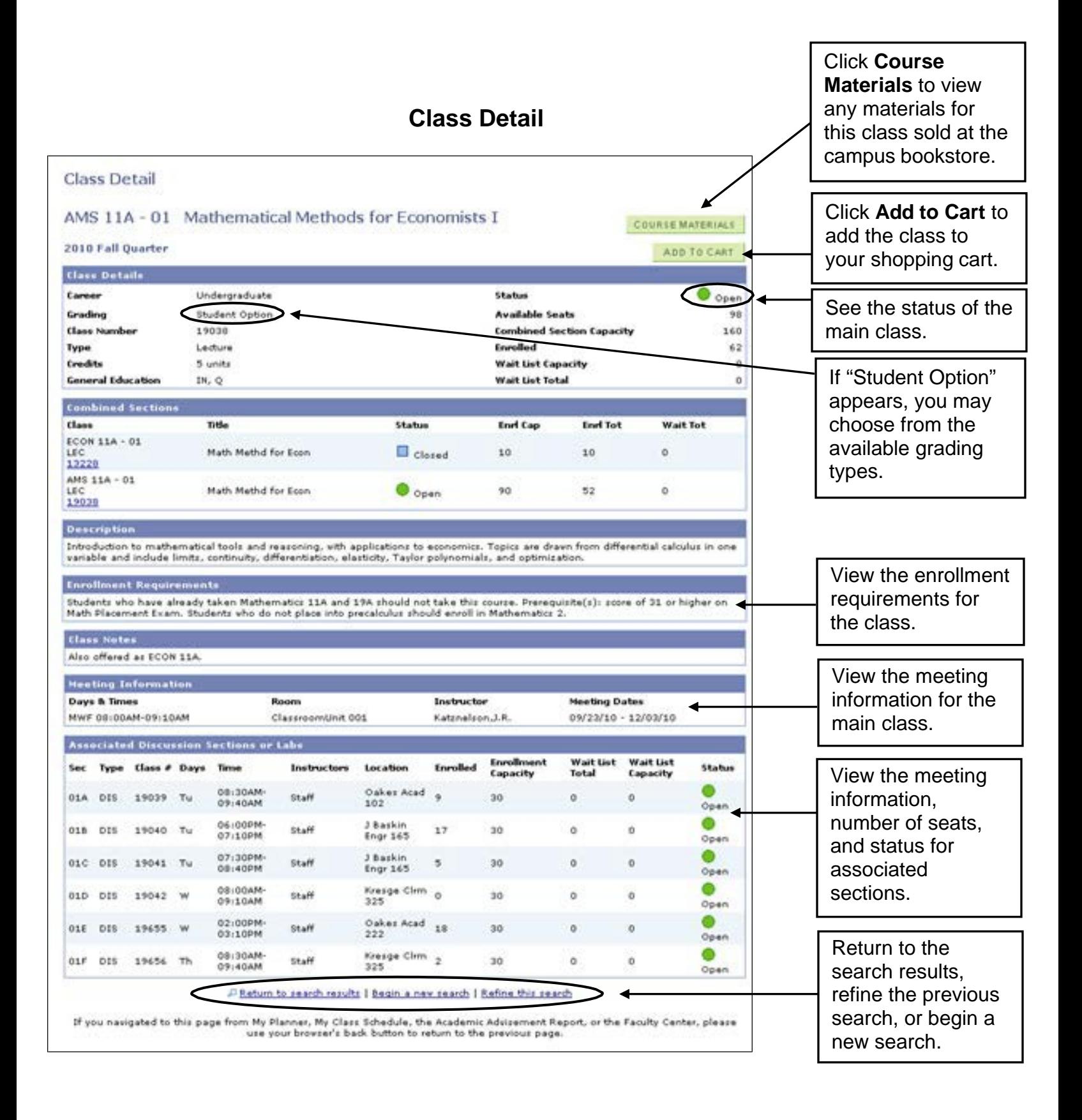

**For help with the class search, email [registrar@ucsc.edu o](mailto:registrar@ucsc.edu)r call (831) 459-4412.**

How to Use Class Search - Students Page 4 of 4 Last updated 07/06/2017